ORACLE

#### **ORACLE OPEN WORLD**

## MySQL Performance Tuning 101 **Hands-on-Lab**

Mirko Ortensi Senior Support Engineer MySQL Support @ Oracle October 3, 2017

**MVS** 

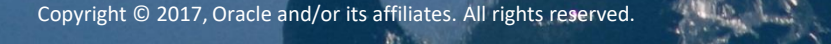

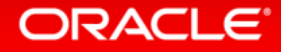

#### Safe Harbor Statement

The following is intended to outline our general product direction. It is intended for information purposes only, and may not be incorporated into any contract. It is not a commitment to deliver any material, code, or functionality, and should not be relied upon in making purchasing decisions. The development, release, and timing of any features or functionality described for Oracle's products remains at the sole discretion of Oracle.

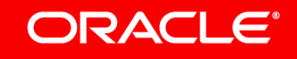

## Objectives

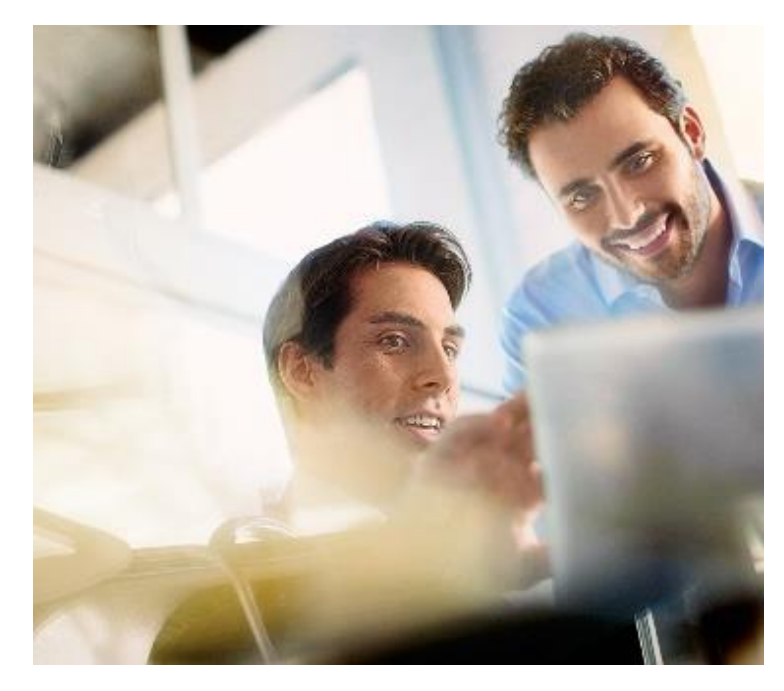

Understand what are the most important configuration parameters to get started with MySQL

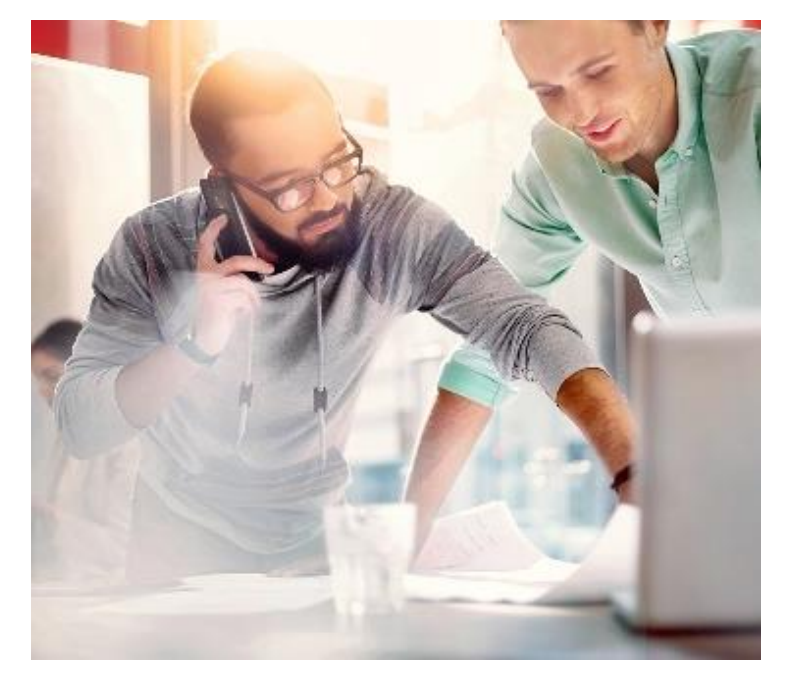

Find out what to look at when performance is not the expected

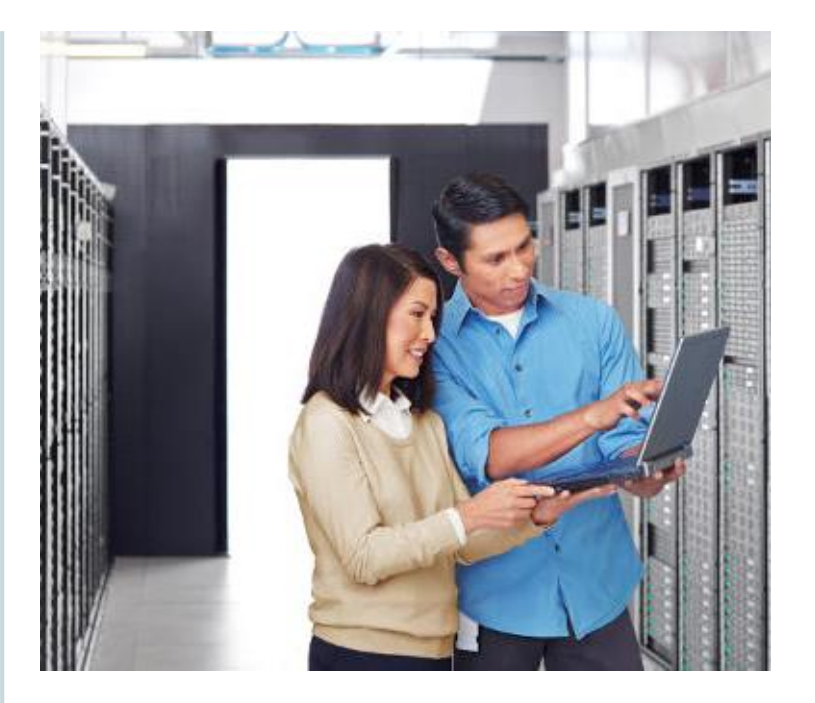

Better hardware does not always mean scalability. Find out what are the typical bottlenecks

#### ORACLE<sup>®</sup>

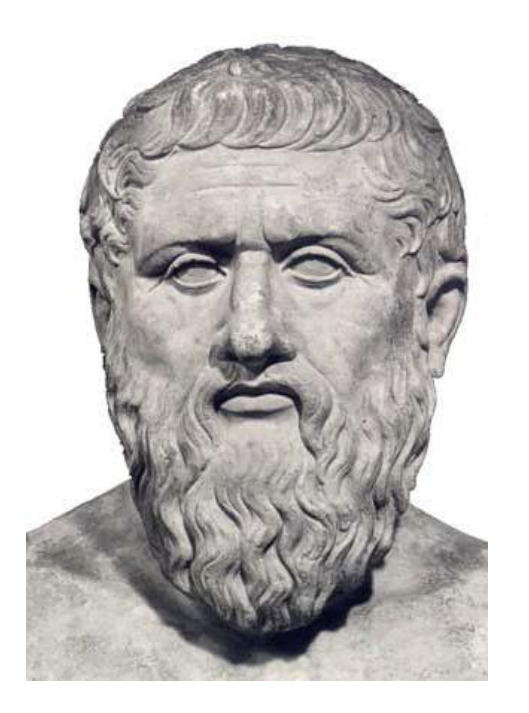

## "The beginning is the most important part of the work"

– Plato

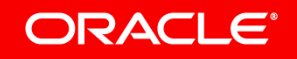

### Hands-On Lab Agenda

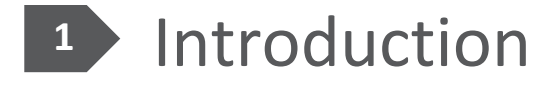

- Connections
- Threads model
- REDO log
- InnoDB buffer pool
- Execution plan

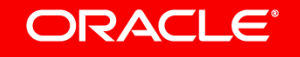

# Introduction

**Get ready for scaling in 5 steps**

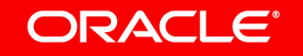

Introduction Login

**LOGIN**

**shell>** mysql –uroot

#### **CHANGE PASSWORD**

**mysql>** alter user root@localhost identified by 'newpassword';

ERROR 1819 (HY000): Your password does not satisfy the current policy requirements

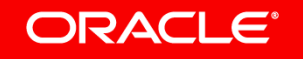

Copyright © 2017, Oracle and/or its affiliates. All rights reserved. |

#### Introduction Reset password

**mysql>** SHOW VARIABLES LIKE 'validate\_password%';

- 1. Either uninstall plugin validate password;
- 2. Or set a good password like: **Oracle1\***

To reinstall the plugin: mysql> INSTALL PLUGIN validate\_password SONAME 'validate\_password.so';

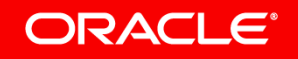

Copyright © 2017, Oracle and/or its affiliates. All rights reserved. |

### Introduction Miscellaneous

- **shell\$** yum install sysstat *(installed)*
- set -o history in bash.rc *(optional)*
- Log for RPM based distribution is in /var/log/mysqld.log
- **shell\$** wget <https://tinyurl.com/employeesdb> *(provisioned)*
- **shell\$** sudo service mysqld restart

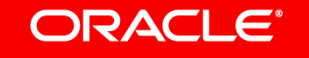

Introduction Test Database and Benchmarking

#### **TEST DATABASE**

The **[Employees](https://dev.mysql.com/doc/employee/en/)** sample database provides a combination of a large base of data (approximately 160MB) spread over six separate tables and consisting of 4 million records in total.

**BENCHMARKING** strategies: single operation vs workload

**[mysqlslap](https://dev.mysql.com/doc/refman/5.7/en/mysqlslap.html)** is a diagnostic program designed to emulate client load for a MySQL server and to report the timing of each stage. It works as if multiple clients are accessing the server.

**InnoDB storage engine will be used for the following exercises**

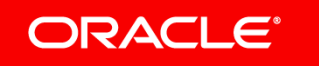

Copyright © 2017, Oracle and/or its affiliates. All rights reserved. |

## Connections

**The more, the merrier**

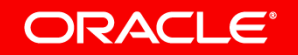

## Connections

- Each client **connection** is associated to a thread
- Thread handles **authentication and the request**
- **Manager thread** handles creation of the thread

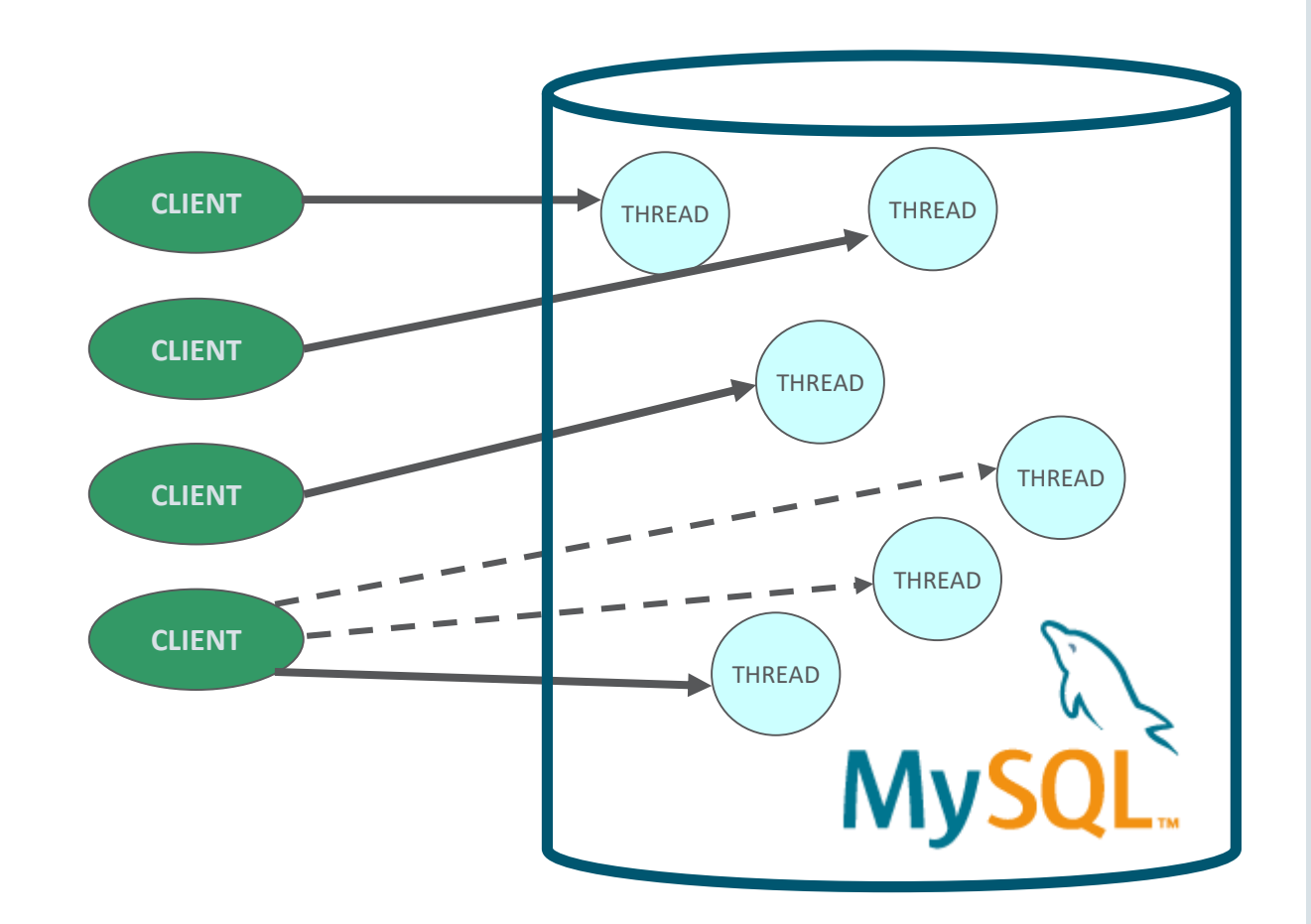

#### **Connections** Basic parameters and configuration

- max\_connections
	- The maximum permitted number of simultaneous client connections. By default, this is 151.
- Max\_used\_connections
	- The maximum number of connections that have been in use simultaneously since the server started.
- Connection\_errors\_max\_connections
	- The number of connections refused because the server max connections limit was reached.

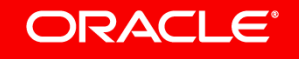

#### **Connections** Exercise 1 – **UNDERSTAND HOW TO CONFIGURE CONNECTIONS**

- **1. mysql>** select @@max\_connections;
- **2. mysql>** show global status like 'Max used connections';
- **3. shell\$** mysqlslap --auto-generate-sql concurrency=100 --iterations=10
- **4. mysql>** show global status like 'Max used connections';

#### Connections Exercise 1 - **ADD MORE LOAD!**

```
shell$ mysqlslap --auto-generate-sql --
concurrency=170 --iterations=10
```
**mysqlslap: Error when connecting to server: 1040 Too many connections**

WHAT'S WRONG?

**mysql>** show global status like 'Connection\_errors%';

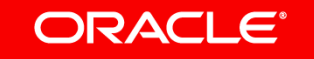

Copyright © 2017, Oracle and/or its affiliates. All rights reserved. |

#### Connections Exercise 1 – **ALLOW MORE CONNECTIONS**

- **1. mysql>** SET GLOBAL max\_connections=200;
- **2. mysql>** select @@max\_connections;
- **3. shell\$** mysqlslap --auto-generate-sql concurrency=170 --iterations=10

**Make configuration changes persistent: add them to /etc/my.cnf**

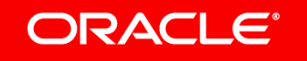

Copyright © 2017, Oracle and/or its affiliates. All rights reserved. |

#### **Connections** Connection pooling

- Connection pooling is a technique of creating and managing a pool of connections that are ready for use by any [thread](https://dev.mysql.com/doc/refman/5.7/en/glossary.html#glos_thread) that needs them
- Connection pooling can greatly increase the performance of your application, while reducing overall resource usage
	- Connector/J
	- Connector/Python
	- Connector/Net
	- Connector/ODBC

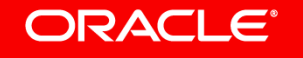

# Threads model

**Reuse for good**

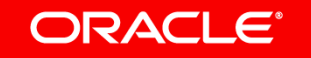

## Threads model

- Manager threads create a new thread when necessary but **try to avoid doing so** by consulting the thread cache
- When a connection ends, its **thread is returned to the thread cache** if the cache is not full.

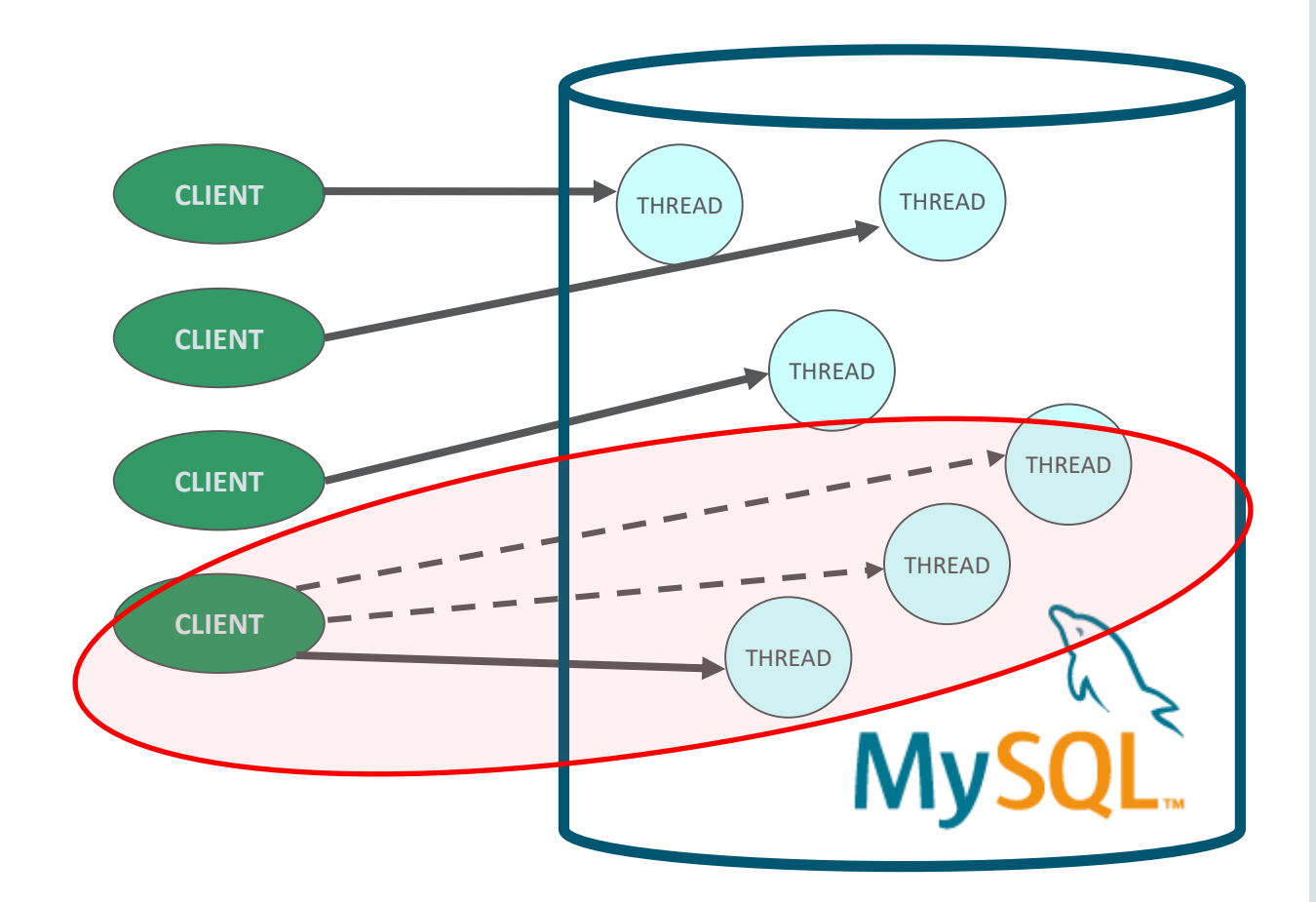

**ORACLE®** 

#### Threads model Exercise 2 – **UNDERSTAND THE ROLE OF THREAD CACHE**

- **mysql>** select @@thread\_cache\_size; • **mysql>** show global status like 'Threads\_cached';
- **mysql>** show global status like 'Threads\_created';

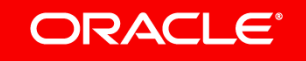

#### Threads model Exercise 2 – **CHECK THREADS CREATION**

- **shell\$** mysqlslap --auto-generate-sql concurrency=100 --iterations=10
- **mysql>** show global status like 'Threads\_created';
- **shell\$** mysqlslap --auto-generate-sql concurrency=100 --iterations=10
- **mysql>** show global status like 'Threads\_created';

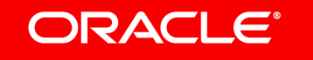

#### Threads model Exercise 2 – **INCREASE THREAD CACHE**

- **mysql>** SET GLOBAL thread\_cache\_size=100;
- **shell\$** mysqlslap --auto-generate-sql concurrency=100 --iterations=10
- **mysql>** show global status like 'Threads\_created';

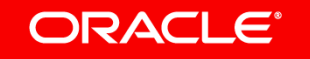

Threads model MySQL Enterprise Thread pool

- The default thread-handling model in MySQL Server executes statements using **one thread per client connection**
- As **more clients connect** to the server and execute statements, overall performance degrades
- The thread pool addresses several **problems of the one thread per connection model**

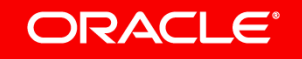

## REDO log **Sustainable IO throughput**

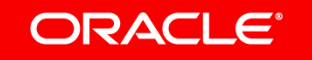

#### REDO log What is it?

- The redo log is a disk-based data structure used during crash recovery
- Redo log encodes requests to change InnoDB table data
- Redo log is flushed before a transaction is committed
- MySQL writes to the redo log files in a circular fashion

![](_page_25_Figure_5.jpeg)

### REDO log Configuration

• innodb\_log\_buffer\_size

– The size in bytes of the buffer that InnoDB uses to write to the log files on disk

• innodb\_log\_file\_size

– The size in bytes of each log file in a log group

• innodb\_log\_files\_in\_group

– The number of log files in the log group

innodb flush log at trx commit

– [ACID](https://dev.mysql.com/doc/refman/5.7/en/glossary.html#glos_acid) compliance for commit operations vs higher performance

#### ORACLE<sup>®</sup>

#### REDO log Exercise 3 – **SHOW REDO LOGGING IO IMPACT**

- **shell\$** mysqlslap --auto-generate-sql concurrency=100 --iterations=100
- **shell\$** iostat -xdh /dev/sda 2
	- Execute on other console session as mysqlslap is running

**%util** Percentage of CPU time during which I/O requests were issued to the device (bandwidth utilization for the device). **w/s** The number of write requests that were issued to the device per second.

![](_page_27_Picture_5.jpeg)

Copyright © 2017, Oracle and/or its affiliates. All rights reserved. |

#### REDO log Exercise 3 – **REDUCE IO PRESSURE**

- **mysql>** set global innodb\_flush\_log\_at\_trx\_commit=0;
- **shell\$** mysqlslap --auto-generate-sql concurrency=100 --iterations=100
- **shell\$** iostat -xdh /dev/sda 2
	- Execute on other console session as mysqlslap is running

With innodb\_flush\_log\_at\_trx\_commit = 0 you can lose up to a second of transactions with any **mysqld** process crash. Use with test instances, restores, replication slaves...

![](_page_28_Picture_6.jpeg)

Copyright © 2017, Oracle and/or its affiliates. All rights reserved. |

#### REDO log Exercise 3 – **MEASURE LATENCY**

- **mysql>** show global status like 'Innodb\_os\_log\_written';
- SYS schema: the **host summary by file io type** view

![](_page_29_Picture_93.jpeg)

#### **ORACLE**®

# InnoDB Buffer Pool

**In memory it's faster**

![](_page_30_Picture_2.jpeg)

# InnoDB Buffer Pool

What is it?

- InnoDB maintains a storage area called the buffer pool for caching data and indexes in memory
- Used to keep frequently accessed data in memory

![](_page_31_Figure_4.jpeg)

#### **ORACLE**®

```
InnoDB Buffer Pool
How to Monitor the Buffer Pool
```

```
mysql> show global status like 
'innodb buffer pool pages total';
mysql> show global status like 
'Innodb buffer pool pages free';
mysql> show global status like 'Innodb_buffer_pool_reads';
mysql> show global status like 
'Innodb buffer pool read requests';
mysql> select * from 
information schema.INNODB BUFFER POOL STATS\G;
mysql> select * from 
sys.schema table statistics with buffer\G;
```
#### InnoDB Buffer Pool Exercise 4 – **DIMENSION BUFFER POOL CORRECTLY**

**shell\$** mysqlslap --no-drop --create-schema=employees --query="select \* from employees.employees;" - concurrency=1 --iterations=100

**mysql>** select \* from information schema.INNODB BUFFER POOL STATS\G;

![](_page_33_Picture_3.jpeg)

#### InnoDB Buffer Pool Exercise 4 – **SHRINK BUFFER POOL**

#### **EDIT /ETC/MY.CNF AND RESTART THE SERVER**

- 1. innodb\_buffer\_pool\_chunk\_size=1048576
- 2. innodb\_buffer\_pool\_size=5242880
- **3. shell\$** sudo service mysld restart

Run mysqlslap and monitor the stats of InnoDB Buffer Pool on a a different console

- **shell\$** mysqlslap --no-drop --create-schema=employees --query="select \* from employees.employees;" --concurrency=1 --iterations=100
- mysql> select \* from information schema.INNODB BUFFER POOL STATS\G;
	- Monitor on other console

![](_page_34_Picture_9.jpeg)

## Execution plan

**Don't waste your time**

![](_page_35_Picture_2.jpeg)

## Execution plan

- Different aspects to consider to speed up a query
	- Concurrency, caching, locking, IO…and execution plan
- Tools to investigate a slow query
	- SHOW ENGINE INNODB STATUS
	- SHOW PROCESSLIST
	- EXPLAIN
	- SLOW QUERY LOG
	- SYS SCHEMA

#### Execution plan EXERCISE 5 – **HAVE A BAD EXECUTION PLAN?**

- **mysql>** explain select \* from employees where adddate(hire date, INTERVAL 18 YEAR)>=NOW();
- **mysql>** create index hire\_date\_idx on employees(hire date);

Simple index does not improve execution plan and full scan is performed

![](_page_37_Picture_4.jpeg)

Copyright © 2017, Oracle and/or its affiliates. All rights reserved. |

#### Execution plan • EXERCISE 5 –**FUNCTION GENERATED INDEX**

- **mysql>** ALTER TABLE employees ADD COLUMN past\_date date GENERATED ALWAYS AS (adddate(hire\_date,INTERVAL 18 YEAR)) VIRTUAL;
- **mysql>** CREATE INDEX past\_date\_idx on employees(past date);
- **mysql>** explain select \* from employees where adddate(hire date,INTERVAL 18 YEAR)>=NOW();

![](_page_38_Picture_4.jpeg)

## Wrapping up

- 1. Use connection pool
- 2. Tune thread cache / use Thread Pooling plugin (Enterprise version)
- 3. Configure REDO logging
- 4. Configure buffer pool to maximize memory usage
- 5. Analyze execution plan for queries

![](_page_39_Picture_6.jpeg)

## Thank You

- MySQL Documentation <dev.mysql.com>
- Support Blog <dev.mysql.com/support/blogs>
- Stars Bar <oracle.com/goto/starsbar>

![](_page_40_Picture_4.jpeg)

![](_page_40_Picture_5.jpeg)

#### **Recommended Conference Sessions**

![](_page_41_Picture_6.jpeg)

#### **ORACLE**®

![](_page_42_Picture_0.jpeg)

- Ask the Experts your toughest product questions.
- View My Oracle Support and Product Demonstrations.
- Learn what's new and more!

**oracle.com/goto/starsbar**

#### **ORACLE®**

![](_page_43_Picture_0.jpeg)

![](_page_43_Picture_1.jpeg)

# ORACLE®

# Support

oracle.com/goto/openworldservices

![](_page_44_Picture_3.jpeg)

# Integrated Cloud **Applications & Platform Services**

![](_page_45_Picture_1.jpeg)

ORACLE